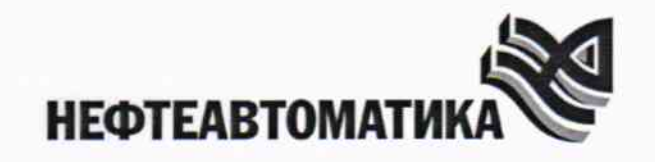

ś

## АКЦИОНЕРНОЕ ОБЩЕСТВО «НЕФТЕАВТОМАТИКА»

ОБОСОБЛЕННОЕ ПОДРАЗДЕЛЕНИЕ ГОЛОВНОЙ НАУЧНЫЙ МЕТРОЛОГИЧЕСКИЙ ЦЕНТР АО «НЕФТЕАВТОМАТИКА» в г. Казань

## **УТВЕРЖДАЮ**

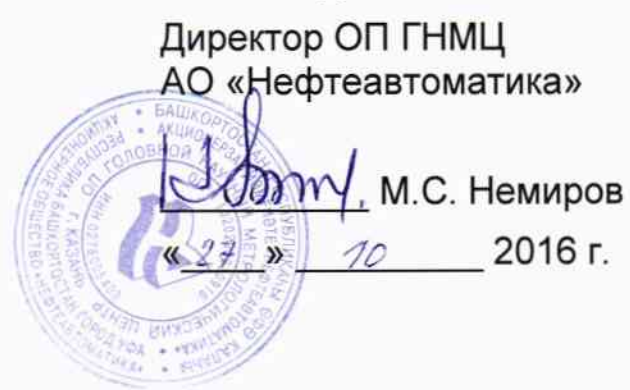

## инструкция

## Государственная система обеспечения единства измерений

# Влагомеры «САТЕЛ – РВВЛ<mark>)</mark>

Методика поверки

## НА.ГНМЦ.0121-16 МП

г. Казань 2016 г.

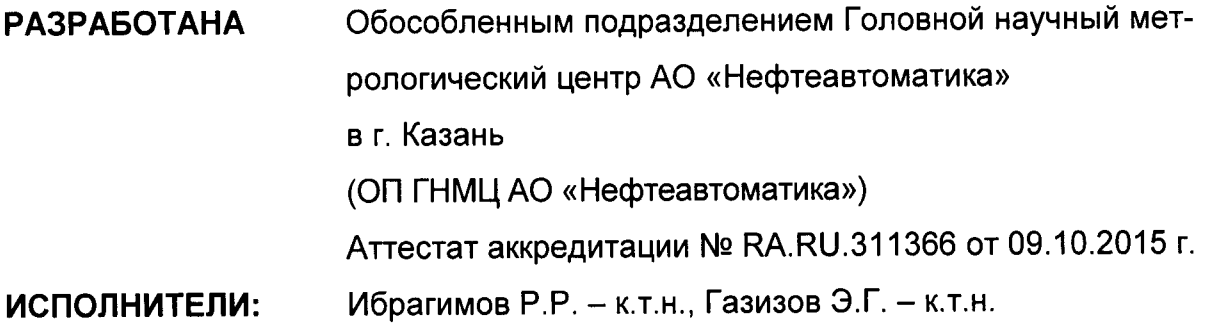

# Настоящий документ не может быть полностью или частично воспроизведен, ти-<br>ражирован и (или) распространен без разрешения АО «Нефтеавтоматика»<br>СОДЕРЖАНИЕ

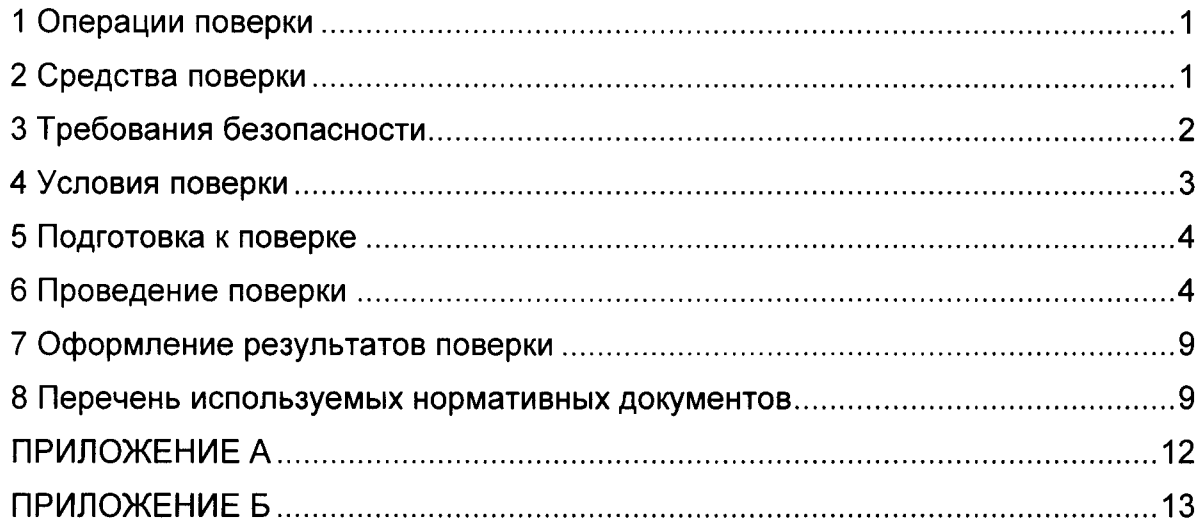

Настоящая инструкция распространяется на влагомеры «САТЕЛ - РВВЛ» (далее влагомер) предназначенные для измерения содержания воды в водонефтяной смеси с диапазоном измерений влагосодержания в динамическом режиме (0,1-50) % объемных долей воды, в статическом режиме (50-100) % объемных долей воды и устанавливает методику ее первичной и периодической поверки.

Поверку влагомеров производят в динамическом и статическом режимах сличением по приготовленным аттестованным смесям (далее - поверочная проба).

Поверочные пробы, используемые при поверке влагомеров, приготавливают в соответствии с методикой МН 717-2016 «Методика приготовления аттестованных водомасляных смесей на установке испытательной «САТЕЛ-УИВ» 1.0» на основе индустриального масла и воды.

Интервал между поверками - 1 год.

#### 1 Операции поверки

При проведении поверки выполняют следующие операции:

- внешний осмотр п. 6.1;
- подтверждение соответствия ПО п. 6.2;
- опробование п. 6.3;
- определение погрешности методом сличения по поверочным пробам 6.4.

#### 2 Средства поверки

#### 2.1 Эталоны:

Рабочий эталон 2-го разряда единицы объемного влагосодержания нефти и нефтепродуктов по ГОСТ 8.614 в диапазоне влагосодержания от 0,02 % до 100 % - установка испытательная «САТЕЛ-УИВ» 1.0 (далее - установка).

2.2 Средства измерений:

– мерник металлический 2-го разряда, вместимостью 10 дм<sup>3</sup> с относительной погрешностью не более ±0,1% по ТУ-50.502-91 (далее - мерник);

- титратор автоматический по методу Карла Фишера с пределами допускаемой относительной погрешности титрования ±3,0 % (далее - титратор);

– цилиндр 1-1000-2 ГОСТ 1770;

- колба 1-1000-1 ГОСТ 1770;
- колба 1-2000-1 ГОСТ 1770;

- термометр лабораторный электронный «ЛТ-300» с пределами допускаемой абсолютной погрешности ±0.05 °С;

- манометр MDR с пределами допускаемой основной приведенной погрешности ±1,6 % верхним пределом измерений 6 кПа:

- ареометр стеклянный типа АНТ, АН по ГОСТ 18481 с ценой деления 0.5 кг/м<sup>3</sup> и пределом допускаемой абсолютной погрешности  $\pm$  0.5 кг/м<sup>3</sup>.

- весы лабораторные электронные с наибольшим пределом взвешивания 6 кг, с пределами абсолютной погрешности не более 50 мг;

- весы лабораторные электронные с пределами допускаемой погрешности  $\pm 0.1$  мг в интервале взвешивания от 1 мг до 50 г включительно:

- шприцы по ГОСТ 24861;

- измеритель постоянного тока (далее - измеритель тока) с диапазоном измерений (4-20) мА, с пределами допускаемой абсолютной погрешности не более ±10 мкА;

2.3 Вспомогательное оборудование:

персональный компьютер с программой отображения результатов измерений объемного влагосодержания влагомером;

- преобразователь интерфейса RS232.

2.4 Материалы:

- масло индустриальное (далее - масло);

- вода водопроводная (далее - вода);

- хлористая соль;

 $-$  бензин-растворитель нефрас C2 80/120 по ТУ 38.401-67-108-92;

- дизельное топливо ГОСТ 305;

- средство моющее обезжиривающее бытовое;

- ветошь.

Допускается применять аналогичные по назначению эталоны и средства измерений, вспомогательные оборудование и материалы в соответствии с описанием типа, если их метрологические характеристики не уступают, указанных в данной инструкции.

#### 3 Требования безопасности

При проведении поверки соблюдают следующие требования:

- соблюдают правила безопасности при эксплуатации используемых СИ, установленные в эксплуатационной документации;

- электрооборудование и вторичную аппаратуру заземляют в соответствии с требованиями ГОСТ Р 50571.10 (МЭК 364-5-54);

- соблюдают требования безопасности к монтируемым комплектным устройствам согласно ГОСТ 12.2.007.0;

- в целях исключения загрязнения окружающей среды вредными и взрывоопасными веществами место проведения поверки должно соответствовать ГОСТ 12.1.005. ГОСТ 12.1.007 и ГОСТ Р 12.3.047. Не допускают вредных выбросов и выделений в окружающую среду. Помещение должно быть оборудовано устройствами приточно-ВЫТЯЖНОЙ ВЕНТИЛЯЦИИ.

- лица, выполняющие работы в помещении, должны соблюдать требования охра-HЫ труда И пожарной безопасности. установленные **FOCT**  $\mathbf{B}$ 12.0.004. ГОСТ 12.1.004 и Федеральном законе Российской Федерации от 22.07.2008 г. № 123-ФЗ «Технический регламент о требованиях пожарной безопасности», а так же требования внутренних нормативных документов и должны быть обеспечены средствами индивидуальной защиты.

- легковоспламеняющиеся жидкости (далее – ЛВЖ) должны храниться в металлических или стеклянных емкостях, которые размешают в предназначенных для хранения помещениях. Ограниченные количества ЛВЖ могут храниться в помещении лаборатории в металлических ящиках или шкафах.

#### 4 Условия поверки

При проведении поверки соблюдают следующие условия:

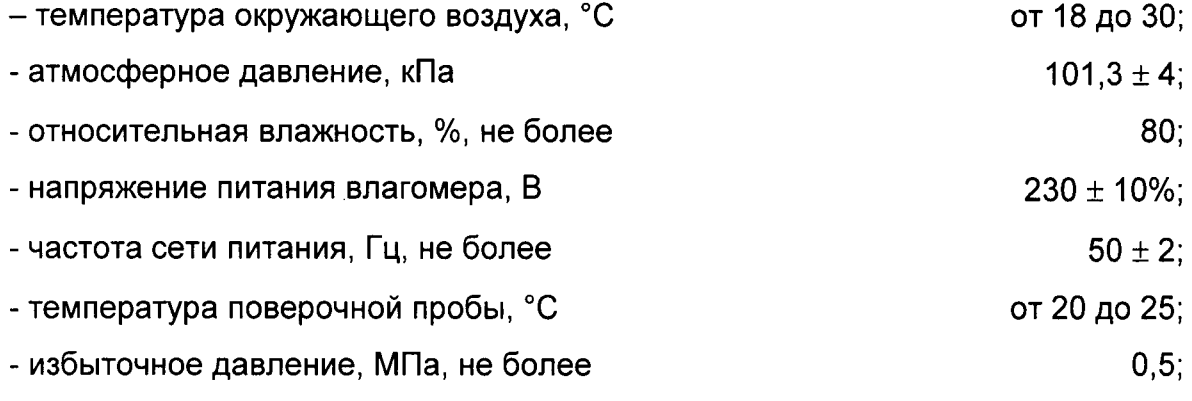

диапазон влагосодержания  $\mathbf{B}$ динамическом И статическом режимах измеряемой среды, %:

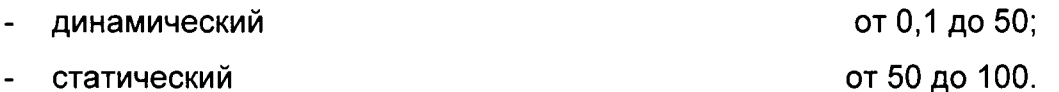

Выходные значения влагосодержания, измеренные влагомером должны сниматься с выходного цифрового или токового канала, используемого при эксплуатации поверяемого влагомера.

#### 5 Подготовка к поверке

Перед проведением поверки выполняют следующие работы:

Проверяют наличие действующих свидетельств о поверке на используемые средства измерений.

Промывают внутреннюю полость влагомера нефрасом и сушат.

Влагомер устанавливают на установку. К выходному цифровому каналу подключают персональный компьютер (далее - ПК) через интерфейс RS-232, с установленноЙ программоЙ для отображения результатов измерений на внешнем дисплее или мониторе. К выходному токовому каналу влагомера подключают измеритель тока.

Приготавливают поверочную пробу в соответствии с МН 717. Для этого готовят водно-солевой раствор с соотношением 50 г соли на '1 литр воды, измеряют плотность масла и водно-солевого раствора при температуре 20 °С ареометром. Измеряют остаточное содержание воды в масле титратором.

#### 6 Проведение поверки

#### 6.1. Внешний осмотр

При внешнем осмотре должно быть установлено соответствие влагомера следующим требованиям:

- комплектность влагомера должна соответствовать паспорry на влагомер;

- на влагомере не должно быть внешних механических повреждений и дефекгов покрытия, ухудшающих внешний вид и препятствующих применению;

- надписи и обозначения на влагомере должны быть четкими и соответствующими паспорry на влагомер.

При неудовлетворительных результатах внешнего осмотра влагомер к опробованию не допускают до устранения соответствующих причин.

#### 6.2 Подтверждение соответствия По

Подсоединяют поверяемый влагомер к ПК через интерфейс RS-232 (подtиючают кабель Кб6-ех к разъему X10 электронного блока и к порту Com1 ПК, кабель Кб7-ех - к разъему X'l'1 электронного блока и к порry Соm2 ПК);

Устанавливают связь между поверяемым влагомером и ПК, используя программу, консольное приложение (например, <Нурег Тегmiпаl>) с настройками параметров приведенных в таблице 1∶

### Таблица 1

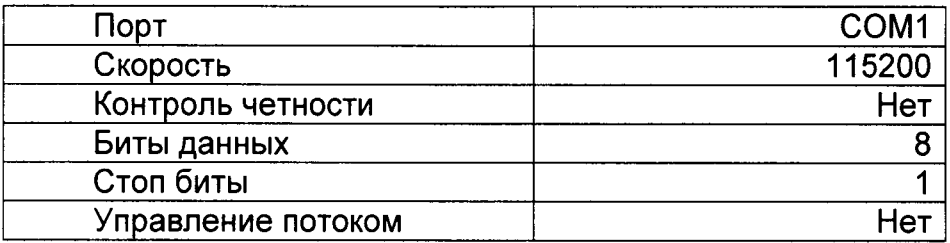

После установления связи поверяемого влагомера с ПК производят остановку выполняемой программы «RVVL» в программе «Hyper Terminal» путём нажатия клавиши «Esc». Набирают команду «DIR» в окне программы «Hyper Terminal» для идентификации наименования ПО. Если считанное наименование ПО, и указанное в описании типа наименование ПО поверяемого влагомера идентичны, то производят идентификацию контрольной суммы. В противном случае результаты поверки признают отрицательными.

Производят запись программы «RVVL» (с идентификационными данными) и файл «AUTOEXEC» в ПК из энергонезависимой памяти поверяемого влагомера посредствам сервисного порта COM1 и с помощью программы «HyperTerminal». Для записи программы «RVVL» в окне программы «Hyper Terminal» набирают команду «utils\ftrans /s c: rvvl.exe» и нажимают «Enter», появляется сообщение «sending ...». В окне программы «HyperTerminal» выбирают вкладку «Transfer» и в появившемся окне выбирают «Receive File», в соответствии с рисунком 1.

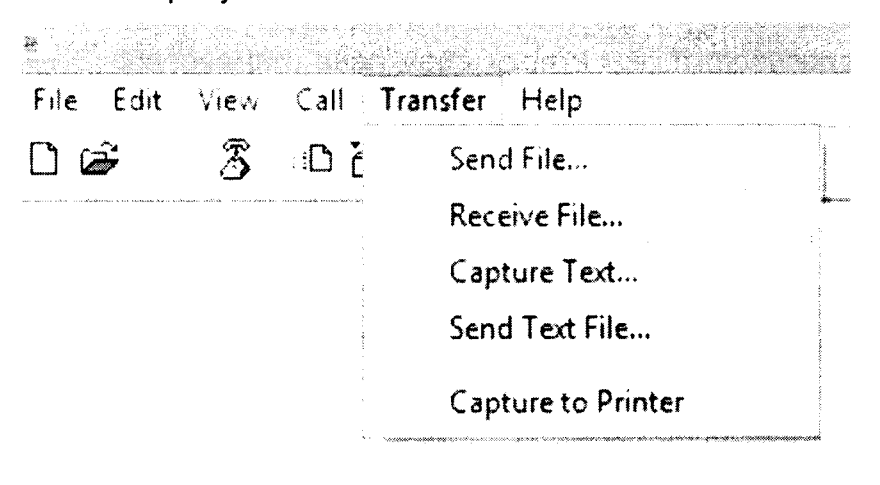

Рисунок 1

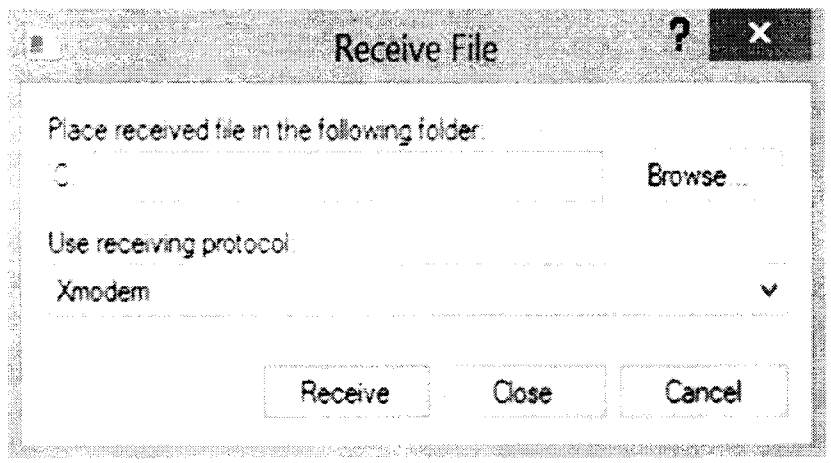

#### Рисунок 2

В появившемся окне выбирают протокол «Xmodem» и нажимают «Receive», в соответствии с рисунком 2, после этого начинается запись программы «RVVL» в ПК. Аналогично производят запись файла «AUTOEXEC» в ПК из энергонезависимой памяти поверяемого влагомера, для этого набирают команду «utils\ftrans /s c: autoexec.bat». Открывают записанный файл «AUTOEXEC» (например с помощью программы «Блокнот») и проверяют наличие «rvvl.exe» в записанном файле, вид открывшегося файла показан на рисунке 3.

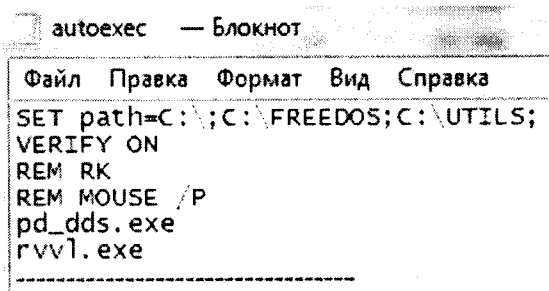

#### Рисунок 3

В командной строке ПК набирают команду «certutil-hashfile c:\RVVL.exe MD5», где c:\RVVL.exe путь к записанному файлу, и MD5 - алгоритм вычисления контрольной суммы исполняемого кода. Производят считывание цифрового идентификатора ПО (контрольной суммы) поверяемого влагомера. Если считанный цифровой идентификатор ПО поверяемого влагомера, и цифровой идентификатор ПО указанный в паспорте на поверяемый влагомер идентичны, то делают вывод о подтверждении соответствия идентификационных данных ПО. В противном случае результаты поверки признают отрицательными.

#### 6.3 Опробование

К влагомеру подключают измеритель тока и ПК через преобразователь интерфейса RS-232 как это описано в п. 6.2 в соответствии со схемой на рис. А1 приложения А. При опробовании проверяют наличие выходных сигналов токового канала и цифрового канала. В случае отсутствии сигналов по одному из каналов поверку не проводят до восстановления соответствующего выходного сигнала. Проверяют целостность пломб.

При отрицательном результате опробования влагомер забраковывают и дальнейшим процедурам поверки допускают только после устранения соответствующих причин.

6.4 Определение погрешности методом сличения по поверочным пробам

Определение погрешностей влагомера проводят методом прямого измерения содержания воды влагомером в поверочных пробах.

Методика приготовления поверочных проб приведена в МН 717, а методика проведения испытаний приведена в РЭ на поверяемый влагомер.

Для определения основной абсолютной погрешности измерений в динамическом и статическом режимах работы влагомера поочерёдно приготавливаются поверочные пробы с заданными значениями влагосодержания W<sub>обп</sub>, %, в 6-ти реперных точках, приведенных в таблице 2. Процедура приготовления и расчет заданных значений описана в МН 717.

Таблица 2

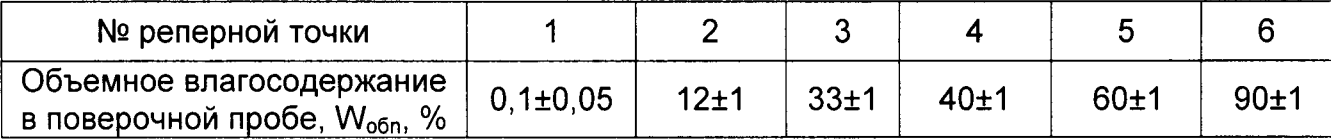

Заданные значения содержания воды, в поверочной пробе полученные по формуле (3) методики приготовления поверочной пробы МН 717 заносят в протокол поверки (Приложение Б).

Поочередно, в каждой реперной точке (1-4 реперной точке) в диапазоне влагосодержания в поверочной пробе от 0,1 до 50 % (в динамическом режиме) снимают три раза показания влагомера интервалом 1 минута, заносят измеренные, усредненные значения влагомера в протокол поверки (Приложение Б).

Поочередно, в каждой реперной точке (5-6 реперной точке) в диапазоне влагосодержания в поверочной пробе от 50 до 100 % (в статическом режиме) снимают три раза показания влагомера интервалом 15 минут, заносят измеренные, усредненные значения влагомера в протокол поверки (Приложение Б).

Абсолютную погрешность содержания воды ( $\Delta W_i$ , %, объемная доля воды) в каждой реперной точке вычисляют по формуле

 $(1)$ 

- фактическое значение содержание воды в і - ой поверочной про- $W_{51}$ где,

бе, объемная доля воды, %;

- значение содержание воды в і - ой поверочной пробе, измерен- $W_{\pi\pi}$ ное поверяемым влагомером по цифровому выходному каналу, %, объемная доля воды или по выходному токовому каналу, вычисленное по формуле:

$$
W_{s,m} = I_{\text{BSE}} + I_{\text{E2}}I_{\text{E2}} - I_{\text{MIM}}
$$

 $(2)$ 

- выходной ток влагомера измеренный измерителем тока, мА где,  $I_{\mathsf{M}}$ 

- выходной минимальный нормированный ток влагомера, равный Імин 4 MA;
- выходной максимальный нормированный ток влагомера, равный  $I_{\sf{m} \sf{a} \sf{\kappa} \sf{\kappa}}$ 20 MA:

- верхний предел измерения влагомера, %, объемная доля воды.  $W_{\text{nnu}}$ 

Поверка должна быть осуществлена по тому каналу (цифровому или токовому), который будет использован при дальнейшей эксплуатации.

Таблица 2

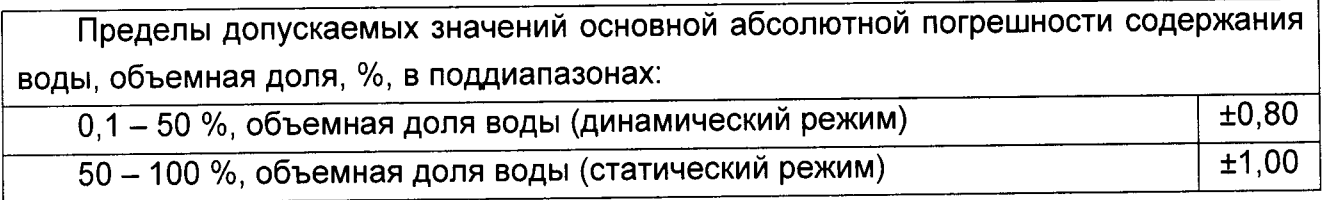

Результаты поверки влагомера считают положительными, если выполняется условие для каждой реперной точки:

 $(3)$ 

- AW<sub>33</sub> пределы допускаемых значений основной абсолютной погрешгде, ности влагомера, % объемная доля воды;
	- $\Delta W_{\tau}$  предел допускаемой дополнительной погрешности влагомера от изменения температуры измеряемой среды, %, объемная доля воды, рассчитанное по формуле:

- для динамического режима:  $\Delta W_x = -1.87 \cdot 10^{-2} \cdot (t - 20)$  $(4)$  - для статического режима:  $\Delta W_t = -3.28 \cdot 10^{-2} \cdot (t - 20)$ 

Примечание - при использовании термостата на установке, обеспечивающая стабильность температуры жидкости (20±1) °С, пределом дополнительной погрешности <sup> $\Delta W_t$ </sup> можно пренебречь.

Результаты вычислений погрешностей заносят в протокол поверки (Приложение Б).

Погрешности измерений влагомера должны быть в пределах значений рассчитанных по формуле (3). При выходе погрешностей измерений влагомера за пределы этих значений, влагомер к эксплуатации не допускается и забраковывается.

После каждого замера показаний влагомера в n - ой реперной точке производят промывку измерительного контура установки нефрасом, и осушку контура.

После завершения поверки тщательно промывают измерительный контур установки нефрасом, затем бытовым моющим средством и сушат.

#### 7 Оформление результатов поверки

7.1 Результаты измеренных и вычисленных данных при проведении поверки влагомера заносят в протокол поверки, по форме, приведенной в приложении Б, в соответствии с приказом Минпромторга №1815 от 02.07.2015 г.

7.2 При положительных результатах поверки оформляют свидетельство о поверке установленной формы. с указанием оборотной стороне свидетельства на метрологические характеристики влагомера и протокол поверки в соответствии с приказом Минпромторга №1815 от 02.07.2015 г. (Приложение Б).

7.3 При отрицательных результатах поверки влагомер к эксплуатации не допускают, свидетельство о поверке аннулируют и выдают извещение о непригодности в соответствии с приказом Минпромторга №1815 от 02.07.2015 г.

#### 8 Перечень используемых нормативных документов

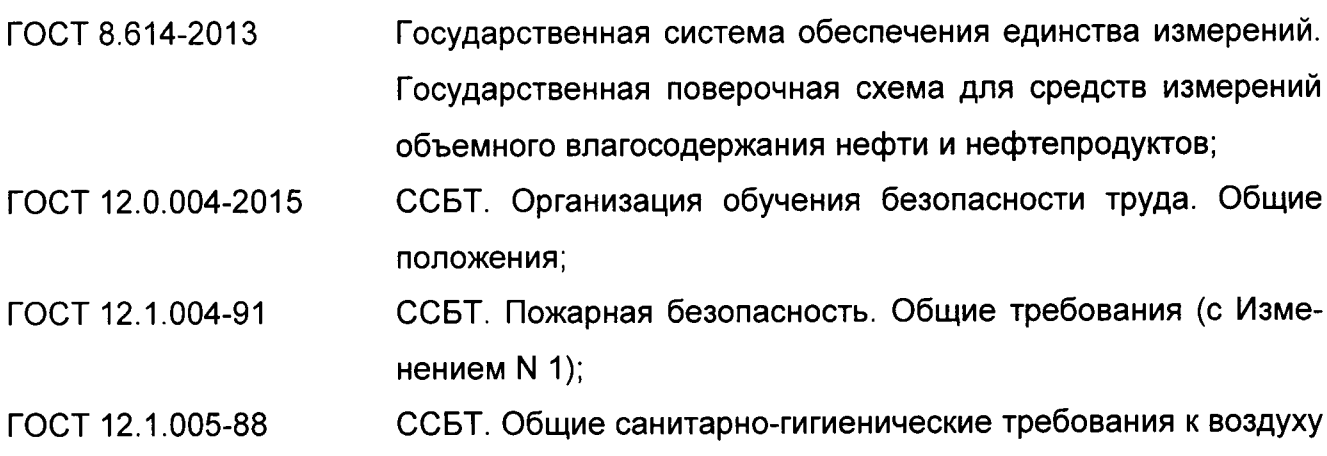

 $(5)$ 

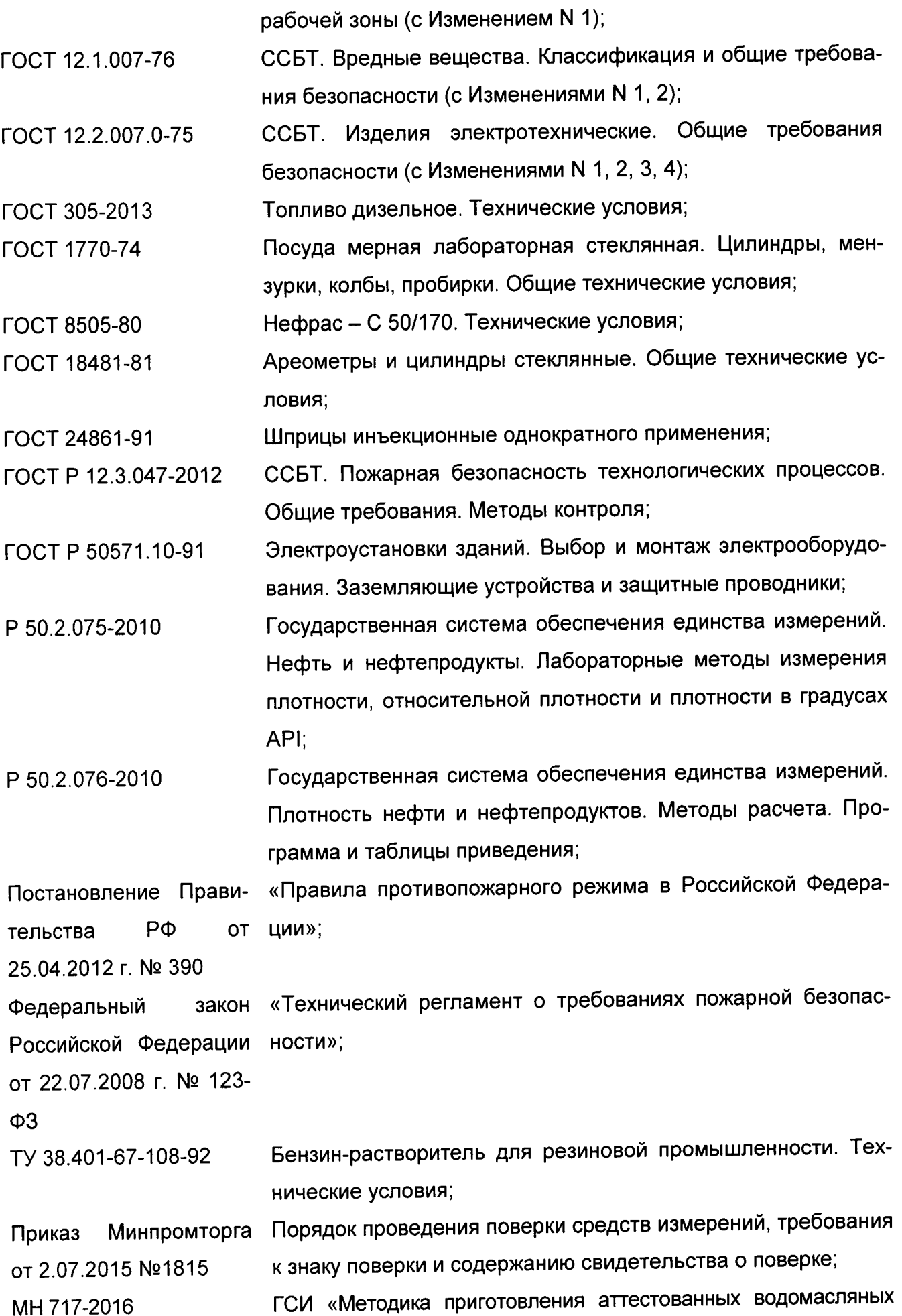

смесей на установке испытательной «САТЕЛ-УИВ» 1.0»;

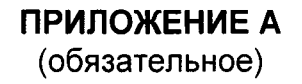

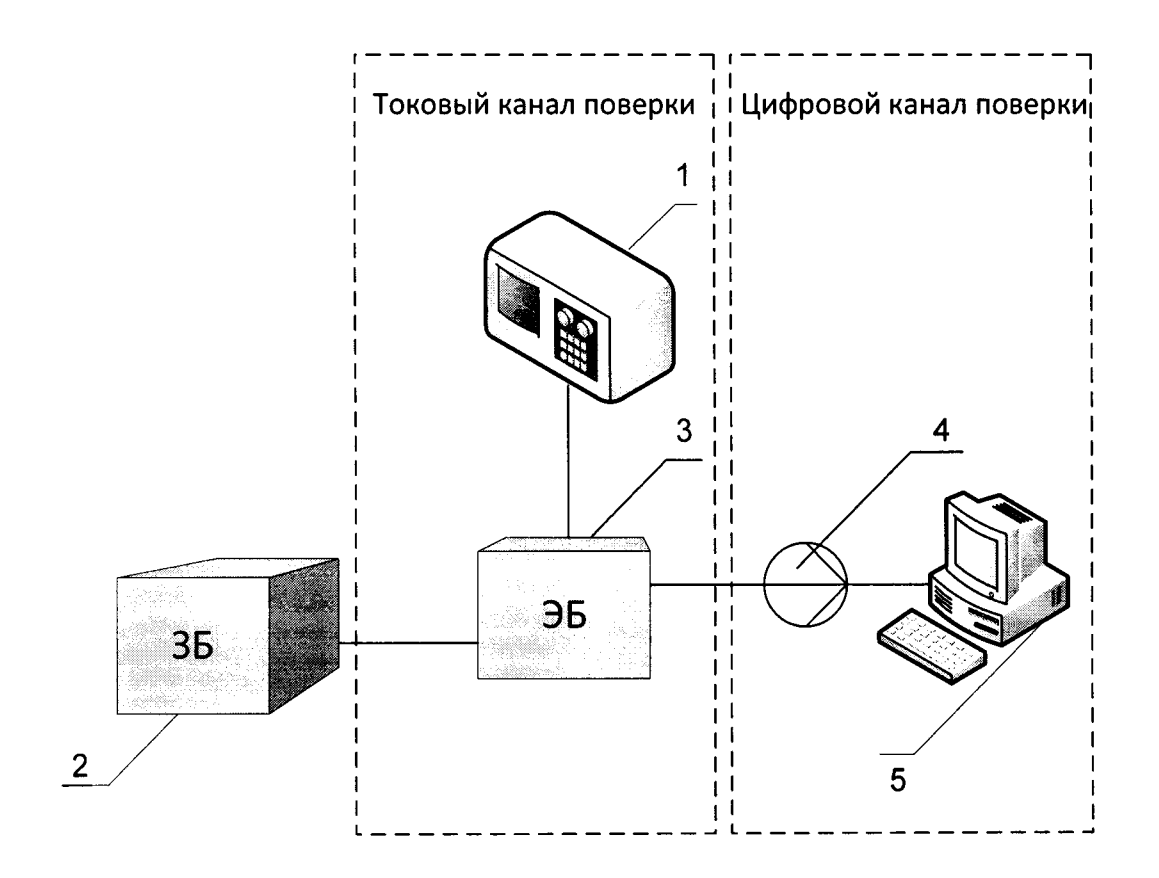

Рис. А1. Схема подключения выходных каналов влагомера «САТЕЛ-РВВЛ» 1- измеритель постоянного тока; 2 - зондирующий блок ЗБ (влагомер «САТЕЛ-РВВЛ»); 3 - электронный блок ЭБ; 4 - преобразователь интерфейса RS-232; 5 - персональный компьютер.

#### ПРИЛОЖЕНИЕ Б

(обязательное)

## ПРОТОКОЛ

поверки влагомера «САТЕЛ - РВВЛ»

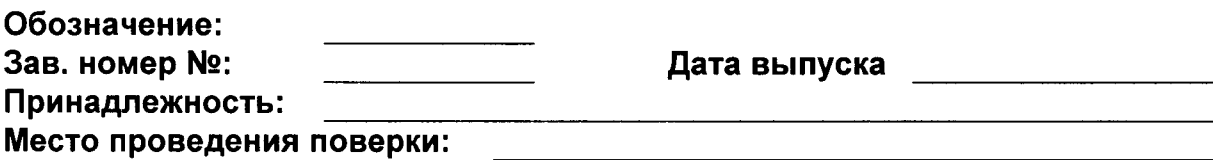

#### Условия проведения поверки:

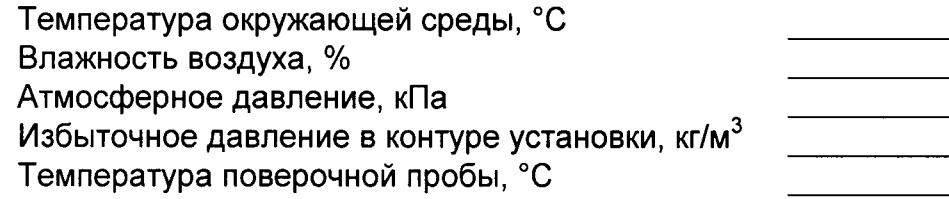

#### Результаты поверки:

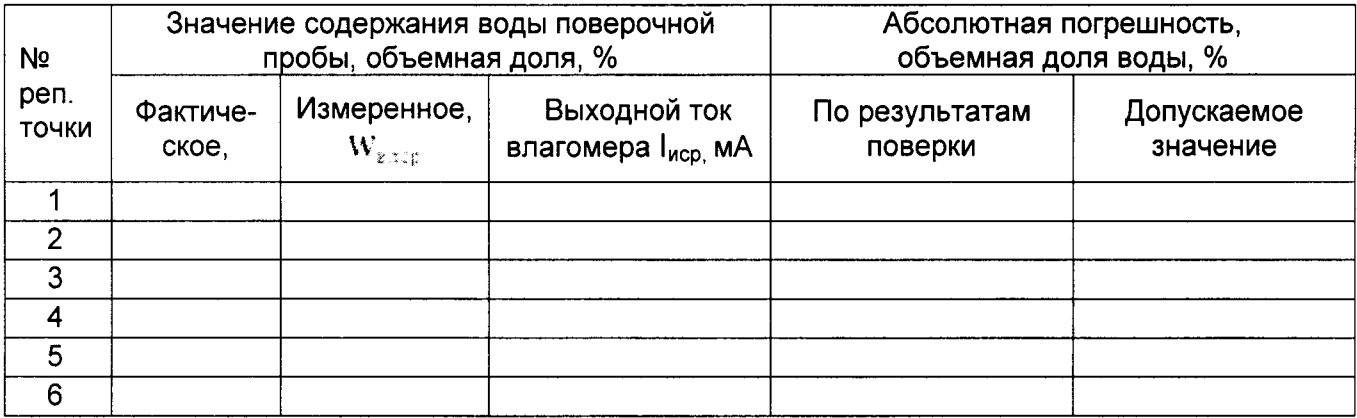

Примечание - В случае измерения выходного тока влагомера, в протокол дополнительно записывается значение выходного тока влагомера.

#### Заключение:

Поверитель:

должность

подпись

 $\overline{\phi.M.o.}$ 

---

Дата поверки